# ГОСУДАРСТВЕННОЕ УЧРЕЖДЕНИЕ ВЫСШЕГО ПРОФЕССИОНАЛЬНОГО ОБРАЗОВАНИЯ «БЕЛОРУССКО-РОССИЙСКИЙ УНИВЕРСИТЕТ»

Кафедра «Электропривод и АПУ»

# **ИСПЫТАНИЯ И ДИАГНОСТИКА ЭЛЕКТРОННЫХ СИСТЕМ АВТОМОБИЛЕЙ**

*Методические рекомендации к лабораторным работам для студентов направления подготовки 13.03.02 «Электроэнергетика и электротехника» дневной формы обучения*

**Часть 2** 

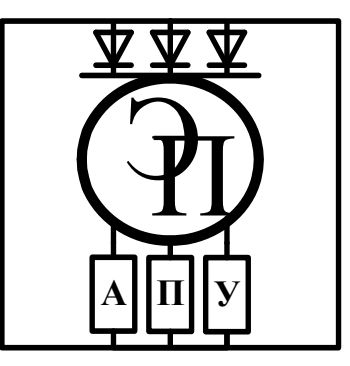

## Рекомендовано к изданию учебно-методическим отделом Белорусско-Российского университета

Одобрено кафедрой «Электропривод и АПУ» «07» февраля 2018 г., протокол № 7

Составитель К. И. Пархоменко

Рецензент канд. техн. наук, доц. В. В. Кутузов

В методических рекомендациях изложены необходимые сведения к лабораторным работам для студентов направления подготовки 13.03.02 «Электроэнергетика и электротехника» дневной формы обучения по дисциплине «Испытания и диагностика электронных систем автомобилей».

Учебно-методическое издание

## ИСПЫТАНИЯ И ДИАГНОСТИКА ЭЛЕКТРОННЫХ СИСТЕМ АВТОМОБИЛЕЙ

Часть 2

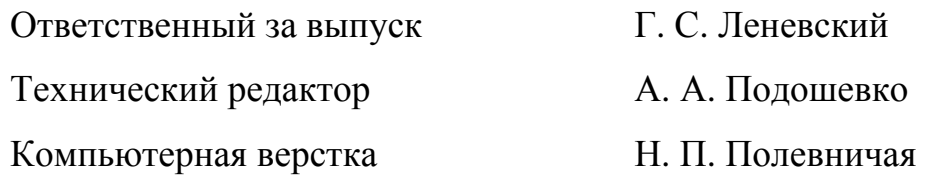

Подписано в печать . Формат 60×84/16. Бумага офсетная. Гарнитура Таймс. Печать трафаретная. Усл. печ. л. . Уч.-изд. л. . Тираж 46 экз. Заказ №

> Издатель и полиграфическое исполнение: Государственное учреждение высшего профессионального образования «Белорусско-Российский университет». Свидетельство о государственной регистрации издателя, изготовителя, распространителя печатных изданий № 1/156 от 24.01.2014. Пр. Мира, 43, 212000, Могилев.

> > © ГУ ВПО «Белорусско-Российский университет», 2018

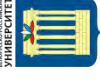

# **Содержание**

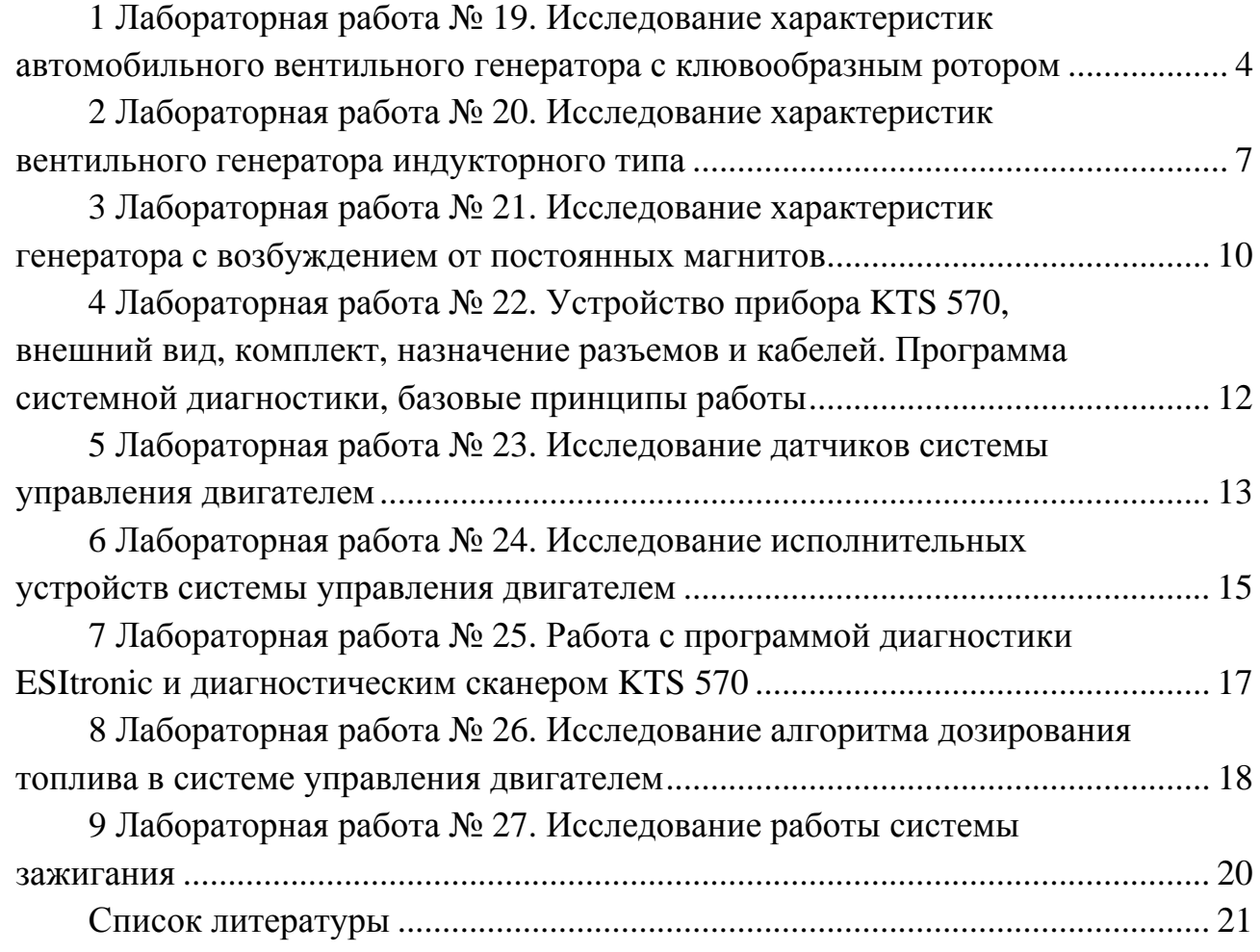

# **1 Лабораторная работа № 19. Исследование характеристик автомобильного вентильного генератора с клювообразным ротором**

#### *Цель работы*

1 Изучение основ теории и характеристик автомобильных вентильных генераторов с клювообразным ротором.

2 Освоение методов испытания автомобильных вентильных генераторов с клювообразным ротором.

#### **Задание**

1 Изучить основы теории автомобильных вентильных генераторов с клювообразным ротором.

2 Изучить стенд для снятия характеристик автомобильных вентильных генераторов с клювообразным ротором.

3 Снять характеристику холостого хода генератора при заданной частоте вращения его ротора.

4 Снять характеристику короткого замыкания генератора при заданной частоте вращения его ротора.

5 Снять внешнюю характеристику генератора при заданной частоте вращения его ротора.

6 Снять токоскоростную характеристику генератора.

7 Ответить на вопросы для самоконтроля.

#### *Порядок выполнения работы*

1 Изучить пояснения к работе, основную и дополнительную литературу.

2 Изучить стенд для снятия характеристик генератора и зафиксировать основные параметры генератора.

3 Снять характеристику холостого хода генератора.

3.1 Включить стенд выключателем S.

3.2 Установить переключатель S1 (Возбуждение) в положение «НВ».

3.3 Привести ротор генератора во вращение с заданной преподавателем частотой (*n* = 1500 мин<sup>-1</sup>, *n* = 2000 мин<sup>-1</sup>, *n* = 2500 мин<sup>-1</sup>, *n* = 3000 мин<sup>-1</sup>).

3.4 Поддерживая постоянной частоту вращения ротора, потенциометром R2 установить максимальную силу тока возбуждения *Iв*, соответствующую выпрямленному напряжению генератора  $U_d = 28 B$  (вольтметр pV1), затем ступенчато уменьшая силу тока возбуждения (амперметр рАЗ) от максимального значения до нуля, измерить величины линейного (вольтметр pV2) и выпрямленного напряжения (вольтметр pV1).

3.5 Данные измерений занести в таблицу 1.1.

3.6 По данным таблицы 1.1 построить характеристику холостого хода.

4 Снять характеристику короткого замыкания генератора.

Таблица 1.1 – Характеристика холостого хода

nttp://e.biblio.bru.bv/

Электронная библиотека Белорусско-Российского университета

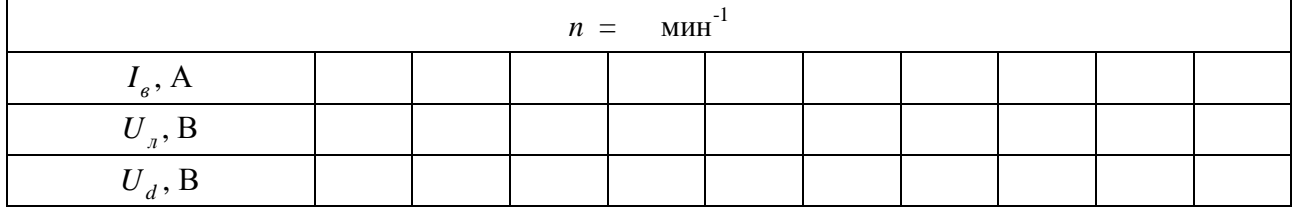

4.1 Включить стенд выключателем S.

4.2 Установить переключатель S1 «Возбуждение» в положение «НВ».

4.3 Включить выключатель S3 (режим короткого замыкания).

4.4 Привести ротор генератора во вращение с начальной частотой заданной преподавателем ( $n = 1500$  мин<sup>-1</sup>,  $n = 2000$  мин<sup>-1</sup>,  $n = 2500$  мин<sup>-1</sup>,  $n = 3000$  мин<sup>-1</sup>).

4.5 Увеличивая ступенчато силу тока возбуждения реостатом R2, определять по амперметрам рА1, рА2, рА3 значения тока на выходе генератора  $I_{d}$ , линейного тока *<sup>Л</sup>I* и тока возбуждения *<sup>В</sup>I* . Увеличение тока возбуждения прекратить при выпрямленном токе генератора, равном его максимальному току – 40 А.

4.6 Данные измерений занести в таблицу 1.2.

Таблица 1.2 – Характеристика короткого замыкания

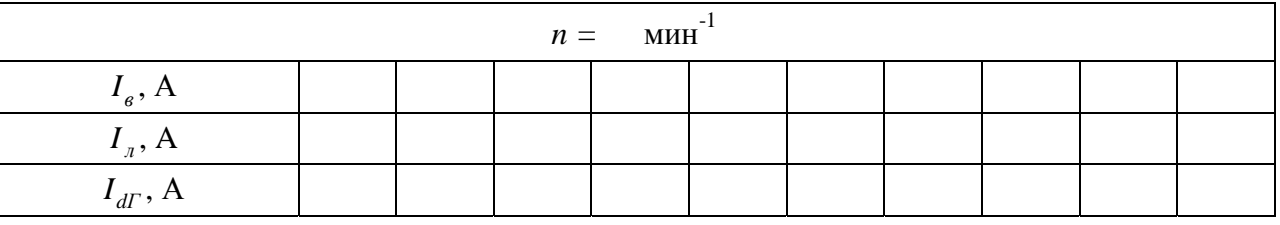

4.7 По данным таблицы 1.2 построить характеристику короткого замыкания.

5 Снять внешнюю характеристику генератора.

5.1 Включить стенд, нажав кнопку S.

5.2 Установить переключатель S1 «Возбуждение» в положение «СВ» (самовозбуждение).

5.3 Привести ротор генератора во вращение с частотой вращения ротора, заданной преподавателем  $(n = 1500 \text{ mm}^1, n = 2000 \text{ mm}^1, n = 2500 \text{ mm}^1,$  $n = 3000$  мин<sup>-1</sup>).

5.4 Ступенчато изменяя сопротивление нагрузки и поворачивая ручку реостата R1 от режима холостого хода ( $I_{\text{dr}} = 0$ ) до режима короткого замыкания «КЗ», определить для каждого сопротивления нагрузки по вольтметрам pV2, pVl линейное *U*<sub>*л*</sub> и выпрямленное *U*<sub>*л*</sub> напряжения генератора и по амперметрам рА2, рА1 линейный ток  $I_d$  и ток на выходе генератора  $I_{d}$ .

*Внимание!* Перед каждым увеличением ступенчатой нагрузки ручку плавного изменения нагрузки следует поставить в начальное положение.

5.5 Данные измерений занести в таблицу 1.3.

5.6 По данным таблицы 1.3 построить внешнюю характеристику.

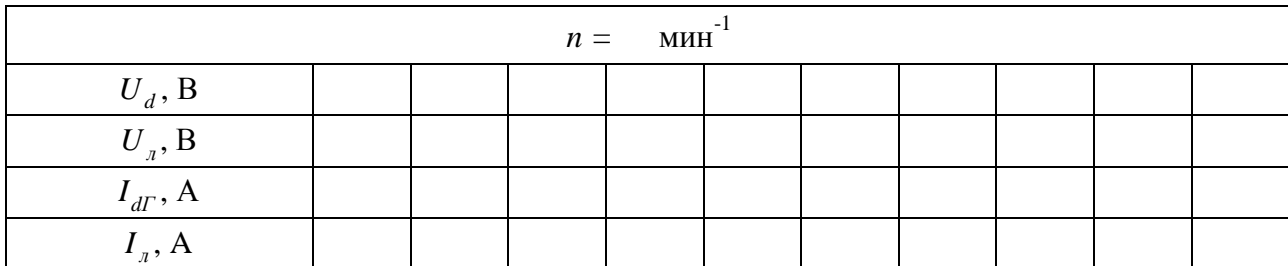

Таблица 1.3 – Внешняя характеристика

6 Снять токоскоростную характеристику генератора.

6.1 Включить стенд выключателем S.

6.2 Установить переключатель S1 «Возбуждение» в положение «СВ» (самовозбуждение), выключатель  $S2 - B$  выключенное положение  $(I_n = 0)$ .

6.3 Увеличивать частоту вращения ротора генератора до тех пор, пока выпрямление напряжения генератора не станет равным  $14 B (U_d = 14 B)$ .

6.4 В этом режиме зафиксировать первую точку токоскоростной характеристики – начальную частоту вращения ротора генератора без нагрузки.

6.5 Увеличить частоту вращения ротора генератора на 300 мин<sup>-1</sup> и увеличением тока на выходе генератора  $I_{\text{dr}}$  реостатом R1 добиться режима, при котором выпрямленное напряжение генератора  $U_a = 14$  В. Произвести измерение частоты вращения ротора и тока на выходе генератора  $I<sub>ar</sub>$ .

6.6 Повторить действия по п. 6.5 до частоты вращения, примерно равной 4000 мин<sup>-1</sup>.

6.7 Данные измерения занести в таблицу 1.4.

Таблица 1.4 – Токоскоростная характеристика

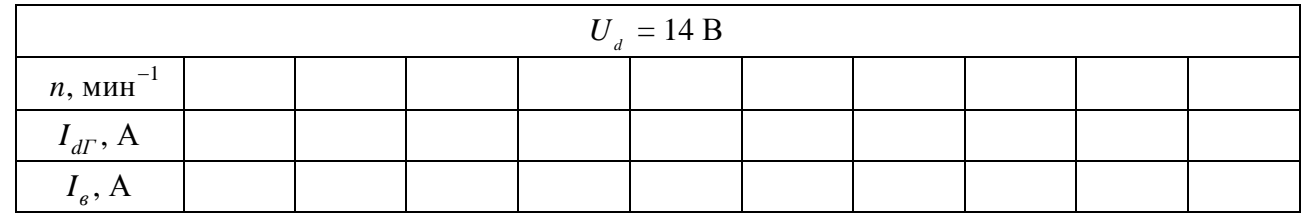

6.8 По данным таблицы 1.4 построить токоскоростную характеристику генератора.

7 Подготовить к защите отчет по лабораторной работе, содержащий:

- титульный лист;
- цель работы;
- марку и параметры исследуемого генератора;
- электрическую схему установки для снятия характеристик;
- описание выполненных пунктов задания;
- снятые характеристики в табличном и графическом виде.

#### *Контрольные вопросы*

1 Объяснить принцип действия и устройство генератора с клювообразным ротором.

2 Объяснить форму снятых характеристик генератора и влияние на них параметров, которые поддерживались постоянными, и температуры генератора.

# **2 Лабораторная работа № 20. Исследование характеристик вентильного генератора индукторного типа**

## *Цель работы*

1 Изучение основ теории и характеристик вентильных генераторов индукторного типа.

2 Освоение методов испытания вентильных генераторов индукторного типа.

#### **Задание**

1 Изучить основы теории вентильных генераторов индукторного типа.

2 Изучить стенд для снятия характеристик вентильных генераторов индукторного типа.

3 Снять характеристику холостого хода генератора при заданной частоте вращения его ротора.

4 Снять токоскоростную характеристику генератора.

5 Определить частоту начального самовозбуждения генератора.

6 Снять осциллограммы выпрямленного напряжения генератора и исследовать качество его выходного напряжения.

7 Ответить на вопросы для самоконтроля.

#### *Порядок выполнения работы*

1 Изучить пояснения к работе, основную и дополнительную литературу.

2 Изучить стенд для снятия характеристик генератора и зафиксировать основные параметры генератора.

3 Снять характеристику холостого хода генератора.

3.1 Включить стенд выключателем S.

3.2 Установить переключатель S1 «Возбуждение» в положение «НВ».

3.3 Привести ротор генератора во вращение с заданной преподавателем частотой (*n* = 1500 мин<sup>-1</sup>, *n* = 2000 мин<sup>-1</sup>, *n* = 2500 мин<sup>-1</sup>, *n* = 3000 мин<sup>-1</sup>).

3.4 Поддерживая постоянной частоту вращения ротора, потенциометром R2 установить максимальную силу тока возбуждения  $I<sub>e</sub>$ , соответствующую выпрямленному напряжению генератора  $U_d = 28 B$  (вольтметр pV1), затем ступенчато уменьшая силу тока возбуждения (амперметр рАЗ) от максимального значения до нуля, измерить величины линейного (вольтметр pV2) и выпрямленного напряжения (вольтметр pV1).

3.5 Данные измерений занести в таблицу 2.1.

Таблица 2.1 – Характеристика холостого хода

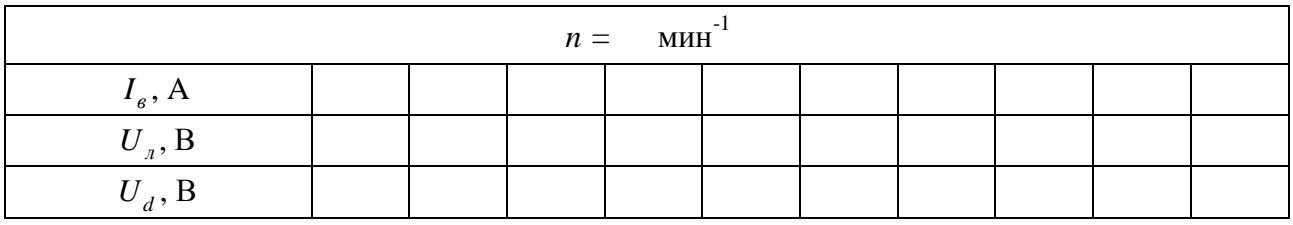

3.6 По данным таблицы 2.1 построить характеристику холостого хода.

4 Снять токоскоростную характеристику генератора.

4.1 Включить стенд выключателем S.

4.2 Установить переключатель S1 «Возбуждение» в положение «СВ» (самовозбуждение), выключатель S2 – в выключенное положение.

4.3 Увеличивать частоту вращения ротора генератора до тех пор, пока выпрямление напряжения генератора не станет равным 14 В ( $U_a$  = 14 В).

4.4 В этом режиме зафиксировать первую точку токоскоростной характеристики – начальную частоту вращения ротора генератора без нагрузки.

4.5 Увеличить частоту вращения ротора генератора на 300 мин<sup>-1</sup> и увеличением тока на выходе генератора  $I_{\text{d}\Gamma}$  реостатом R1 добиться режима, при котором выпрямленное напряжение генератора  $U_d = 14 B$ . Произвести измерение частоты вращения ротора и тока на выходе генератора  $I_{dr}$ .

4.6 Повторить действия по п. 4.5 до частоты вращения, примерно равной 4 000 мин<sup>-1</sup>.

4.7 Данные измерения занести в таблицу 2.2.

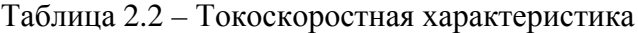

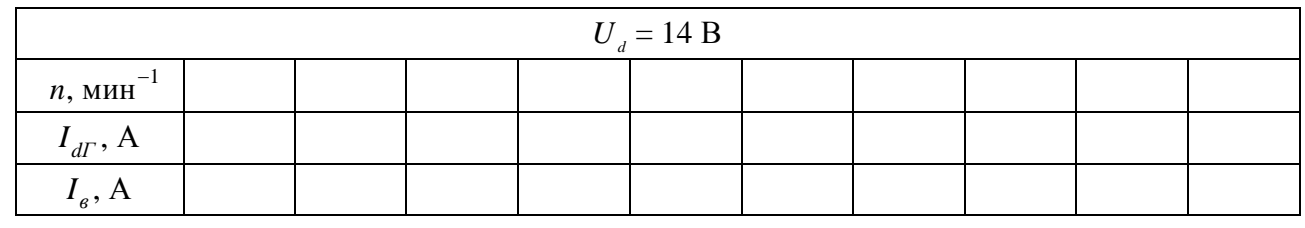

4.8 По данным таблицы 2.2 построить токоскоростную характеристику генератора.

5 Определить частоту начального возбуждения генератора.

5.1 Включить стенд выключателем S.

5.2 Установить переключатель S1 «Возбуждение» в положение «СВ» (самовозбуждение), выключатель  $S2 - B$  выключенное положение  $(I_{\nu} = 0)$ .

5.3 Увеличивать частоту вращения ротора генератора до тех пор, пока выпрямление напряжения генератора не увеличится скачком до установившегося значения (вольтметр pV1). Измерения повторить не менее трех раз. Определить среднее значение частоты начального самовозбуждения генератора.

5.4 Результаты измерений занести в таблицу 2.3.

Таблица 2.3 – Частота самовозбуждения

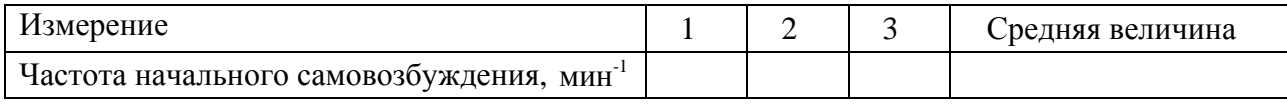

6 Оценить качество выходного напряжения генератора. Рассчитать коэффициент  $K_n$ .

6.1 Подключить к выходным клеммам генератора осциллограф, включить его и дать прогреться.

6.2 Включить стенд выключателем S.

6.3 Установить переключатель S1 «Возбуждение» в положение «СВ» (самовозбуждение), выключатель  $S2 - B$  выключенное положение ( $I = 0$ ).

6.4 Увеличивать частоту вращения ротора генератора до тех пор, пока генератор не войдет в режим токоскоростной характеристики, т. е. его выпрямление напряжения станет равным 14 В ( $U_d$  = 14 В). При трех режимах: холостой

ход  $(I_n = 0)$ , расчетный режим  $(I_n = \frac{2}{3}I_{dmax})$ 2  $I_{\mu} = \frac{2}{3} I_{d \max}$ ), режим максимального тока ( *<sup>н</sup> <sup>d</sup>* max *I I* ) – снять осциллограммы выходного напряжения генератора и определить максимальное  $U_{d \text{ max}}$  и минимальное  $U_{d \text{ min}}$  мгновенные значения напряжения генератора.

6.5 Результаты занести в таблицу 2.4.

Таблица 2.4 – Качество выходного напряжения

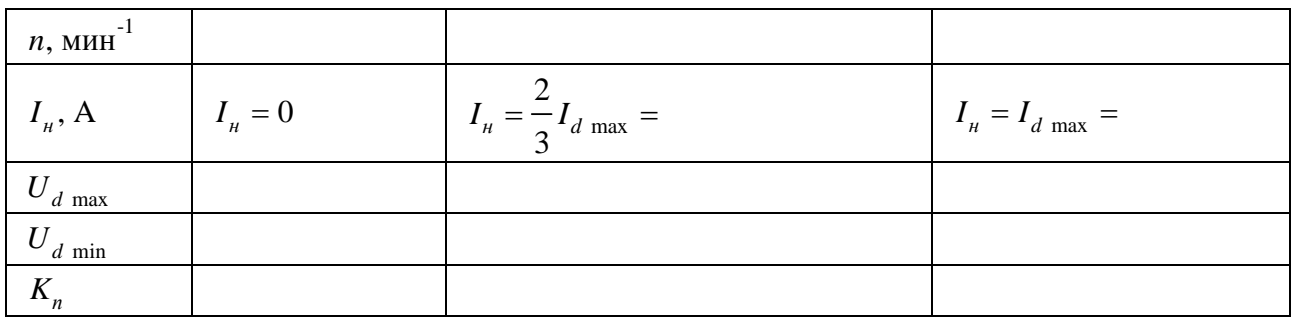

#### *Контрольные вопросы*

1 Объяснить принцип действия и устройство индукторного генератора.

2 Объяснить форму снятых характеристик генератора и влияние на них параметров, которые поддерживались постоянными, и температуры генератора.

3 Объяснить процесс начального самовозбуждения генератора. Что такое начальная частота самовозбуждения и от чего она зависит?

4 Объяснить, от чего зависит качество напряжения генератора и какими параметрами оно характеризуется.

5 Провести анализ преимуществ и недостатков индукторного генератора.

6 Разобрать, от чего зависит форма выходного напряжения индукторного генератора.

7 Объяснить отличия характеристик индукторного генератора.

# **3 Лабораторная работа № 21. Исследование характеристик генератора с возбуждением от постоянных магнитов**

## *Цель работы*

1 Изучение основ теории и характеристик генераторов с возбуждением от постоянных магнитов.

2 Освоение методов испытания генераторов с возбуждением от постоянных магнитов.

#### **Задание**

1 Изучить основы теории генераторов с возбуждением от постоянных магнитов.

2 Изучить стенд для снятия характеристик генераторов с возбуждением от постоянных магнитов. Собрать электрическую схему стенда.

3 Определить номинальные данные исследуемого генератора.

4 Снять зависимость напряжения генератора от частоты вращения его ротора в режиме холостого хода.

5 Снять внешнюю характеристику генератора.

6 Снять скоростную нагрузочную характеристику генератора.

7 Ответить на вопросы для самоконтроля.

#### *Порядок выполнения работы*

1 Изучить стенд для снятия характеристик генераторов с возбуждением от постоянных магнитов.

2 Определить номинальные данные исследуемого генератора. Напряжение *U<sup>н</sup>* и мощность *P<sup>н</sup>* генератора указаны на его корпусе, а ток определяется расчетом

*н н н*  $I_{\mu} = \frac{P_{\mu}}{I}$ *U*  $=\frac{I_{\mu}}{I_{\tau}}$ . Записать эти данные в журнал.

3 Снять зависимость напряжения генератора от частоты вращения его ротора ( $U_{\mu} = U_{\phi_2} = f(n)$ ) в режиме холостого хода ( $I_{\mu} = 0$ ).

3.1 Разомкнуть выключатель S.

3.2 Включить стенд и привести во вращение генератор.

3.3 Ступенчато увеличивая частоту вращения ротора генератора, снять показания с вольтметра и тахометра, уточняя показание тахометра умножением его на коэффициент  $3/2$ .

3.4 Занести полученные данные в таблицу 3.1.

 $n$ ttn $\cdot$ //e hiblio bru b $\overline{v}$ 

Электронная библиотека Белорусско-Российского университета

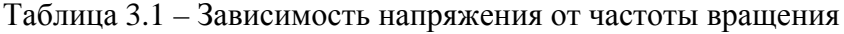

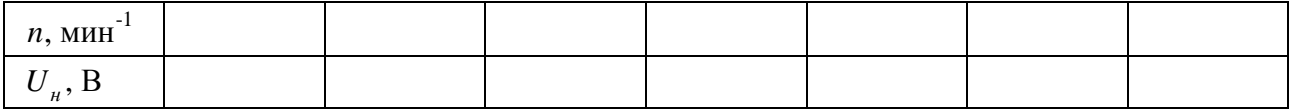

11

4 Снять внешнюю характеристику генератора.

4.1 Включить стенд и привести во вращение генератор.

4.2 Замкнуть выключатель S.

4.3 Увеличивая частоту вращения ротора генератора и реостатом уменьшая сопротивление нагрузки RH, добиться, чтобы амперметр и вольтметр показывали номинальные величины по п. 2.

4.4 Поддерживая постоянной частоту вращения ротора, установленную в п. 4.3, увеличить сопротивление реостата до максимальной величины и разомкнуть выключатель S. Снять показания с вольтметра, амперметра и тахометра, уточняя показание тахометра умножением его на коэффициент.

4.5 Замкнуть выключатель S и, ступенчато уменьшая реостатом сопротивление нагрузки *R<sup>н</sup>* , снимать показания с вольтметра, амперметра и тахометра, уточняя показание тахометра умножением его на коэффициент  $3/2$ . Рассчитать мощность  $P_{\mu} = U_{\mu} I_{\mu}$ .

4.6 Занести данные в таблицу 3.2.

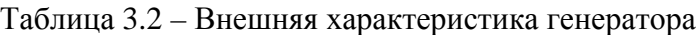

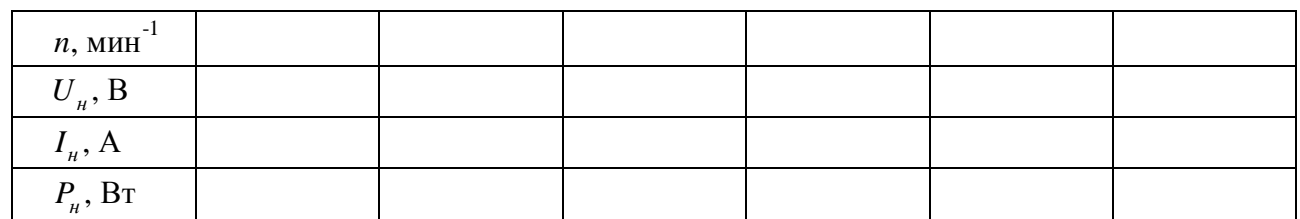

5 Снять скоростную нагрузочную характеристику генератора.

5.1 Включить стенд и привести во вращение генератор.

5.2 Замкнуть выключатель S.

5.3 Увеличивая частоту вращения ротора генератора и реостатом уменьшая сопротивление нагрузки *P<sup>н</sup>* , добиться, чтобы амперметр и вольтметр показывали номинальные величины по п. 2.

5.4 Не меняя положение ползунка реостата (не изменяя величину RH), установленное в п. 5.3, уменьшить частоту вращения ротора генератора до минимальной величины.

5.5 Ступенчато увеличивая частоту вращения ротора до 3 000 мин<sup>-1</sup>, снять показания с вольтметра амперметра и тахометра, уточняя показание тахометра умножением его на коэффициент  $3/2$ .

5.6 Результаты измерений занести в таблицу 3.3.

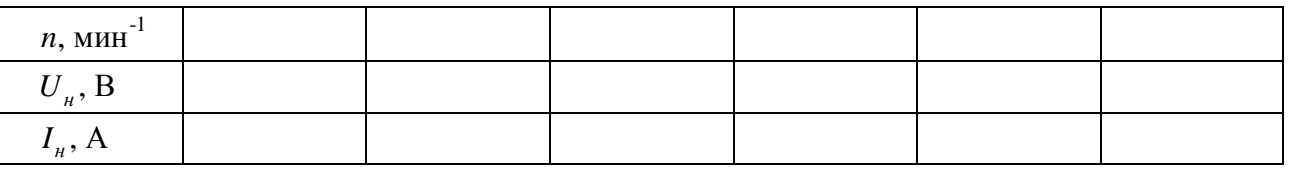

Таблица 3.3 – Скоростная нагрузочная характеристика

6 Ответить на вопросы для самоконтроля.

7 Оформить журнал лабораторной работы, внеся в него титульный лист, цель работы, описание выполненных пунктов задания, электрическую схему стенда, заполненные таблицы, построенные графики, выполненные расчеты. Подготовиться к защите лабораторной работы.

## *Контрольные вопросы*

1 Объяснить принцип действия генератора с возбуждением от постоянных магнитов.

2 Объяснить рабочую диаграмму магнита в связи со сборкой генератора и его рабочим процессом.

3 Объяснить форму построенных характеристик.

4 Разобрать, как следует подключать генератор на мотоцикле.

5 В чем состоит параметрическое регулирование генератора?

# **4 Лабораторная работа № 22. Устройство прибора KTS 570, внешний вид, комплект, назначение разъемов и кабелей. Программа системной диагностики, базовые принципы работы**

#### *Цель работы*

1 Изучение устройства, состава и назначения входов диагностического тестера KTS 570 и его основных технических характеристик.

2 Ознакомление с программой диагностики электронных блоков управления, ее основными функциями.

2 Закрепление полученных знаний на практике.

## **Задание**

1 Изучить тестер KTS 570.

2 Изучить программу системной диагностики.

3 Изучить настройки диагностического комплекса.

## *Порядок выполнения работы*

1 Ознакомиться с выводами устройства, определить их назначение.

2 Определить состав и назначение входящих в комплект соединительных разъемов.

3 Изучить программу диагностики блоков управления.

4 Установить связь со сканером KT S570.

5 Составить отчет по лабораторной работе.

## *Контрольные вопросы*

1 Как выполняется подключение к диагностическому устройству KTS 570?

2 Используемые варианты включения диагностического прибора.

3 Перечислите протоколы, используемые для диагностирования автомобилей.

# **5 Лабораторная работа № 23. Исследование датчиков системы управления двигателем**

## *Цель работы*

1 Изучение состава системы управления.

2 Изучение устройства датчиков.

3 Получение навыков измерения сигналов датчиков.

## **Задание**

1 Изучить представленную систему управления.

2 Изучить используемые в ее составе датчики.

3 Определить типы подаваемых сигналов.

## *Порядок выполнения работы*

1 Ознакомиться с электрооборудованием автомобиля, расположением элементов и органами его управления.

2 Подключить адаптер компьютера или разъем тестера к диагностическому разъему автомобиля, подключить питание адаптера или сканера к клеммам аккумулятора. После чего включить «зажигание» поворотом ключа замка зажигания.

3 Запустить программу диагностики BOSCH ESItronic.

4 Снять характеристику датчика массового расхода воздуха.

4.1 Полностью открыть дроссельную заслонку и установить температуру плюс 90 °С.

4.2 Изменяя количество воздуха, проходящего через датчик, замерить диапазон изменения его выходного напряжения и, соответственно, диапазон изменения массы воздуха. Масса воздуха измеряется диагностическим тестером.

4.3 Изменяя количество воздуха, проходящего через датчик, получить зависимость его выходного напряжения от массы воздуха, проходящего через него. Масса воздуха измеряется сканером.

4.4 Построить зависимость выходного напряжения датчика массового расхода воздуха от массы проходящего воздуха.

5 Снять характеристику датчика положения дроссельной заслонки.

5.1 Подключить цифровой мультиметр к выходу датчика дроссельной заслонки.

5.2 Изменяя положение дроссельной заслонки, с помощью диагностического тестера замерить процент ее открытия, а мультиметром замерить выходное напряжение.

5.3 Изменяя положение дроссельной заслонки, с помощью диагностического тестера зафиксировать момент перехода в режим «холостой ход», зафиксировав при этом мультиметром выходное напряжение, соответствующее этому моменту.

5.4 По результатам опыта построить график зависимости напряжения датчика от угла открытия дросселя.

6 Снять характеристику датчика частоты вращения и положения коленчатого вала.

6.1 К выходу датчика частоты и положения коленчатого вала подключить осциллограф. Изменяя частоту вращения коленчатого вала («обороты»), наблюдать за амплитудой сигнала датчика.

6.2 Зарисовать осциллограмму выходного сигнала датчика. Отдельно зарисовать форму изменения сигнала в зоне пропуска двух зубьев.

7 Снять характеристику датчика фаз.

7.1 Подключить к выходу датчика фазы один из входов двухканального осциллографа, второй вход подключить к датчику коленчатого вала.

7.2 Зафиксировать момент сигнала датчика фазы на осциллограмме сигнала датчика коленчатого вала и зарисовать это в отчете, зарисовать форму сигнала датчика фазы.

7.3 В отчете привести форму сигнала датчика фазы и осциллограмму сигнала датчика коленчатого вала на одном графике.

8 Снять характеристику датчика скорости.

8.1 Подключить осциллограф к выходу датчика скорости.

8.2 Включить передачу и зарисовать характер сигнала датчика.

9 Снять характеристику датчика детонации.

9.1 Подключить осциллограф к выходу датчика детонации.

9.2 Произвести механическое воздействие на планку крепления датчика и зарисовать (приближенно) характер полученного сигнала.

10 Снять характеристику датчика температуры.

10.1 Подключить мультиметр к выходу датчика температуры.

10.2 Получить и построить зависимость величины напряжения на датчике от значений температуры. Температура измеряется с помощью диагностического тестера.

11 Снять характеристику датчика кислорода до нейтрализатора.

11.1 Подключить на выход датчика кислорода осциллограф.

11.2 Зарисовать полученную форму сигнала.

12 Снять характеристику датчика кислорода после нейтрализатора.

12.1 Подключить на выход датчика кислорода осциллограф.

12.2 Зарисовать полученную форму сигнала.

13 Снять характеристику датчика неровной дороги.

13.1 Подключить осциллограф к выходу датчика неровной дороги.

13.2 Произвести механическое воздействие на планку крепления датчика и зарисовать (приближенно) характер сигнала.

## *Контрольные вопросы*

1 Опишите основные характеристики сигналов, выдаваемых датчиками, рассмотренными в лабораторной работе.

2 Как изменяется сигнал расхода воздуха при открытии дроссельной заслонки?

# **6 Лабораторная работа № 24. Исследование исполнительных устройств системы управления двигателем**

## *Цель работы*

1 Изучение исполнительных устройств системы управления двигателем.

2 Измерение управляющих сигналов, подаваемых на исполнительные устройства.

## **Задание**

1 Изучить типы электроприводов управляющих устройств.

2 Изучить сигналы управления исполнительных устройств.

## *Порядок выполнения работы*

1 Подключить адаптер компьютера или разъем тестера к диагностическому разъему автомобиля, подключить питание адаптера или сканера к клеммам аккумулятора. После чего включить «зажигание» поворотом ключа замка зажигания.

2 Запустить программу диагностики BOSCH ESItronic.

3 Исследовать управляющие сигналы форсунок.

3.1 Подключить осциллограф к клемме управления форсункой и к массе и зарисовать форму сигнала.

3.2 Подключить осциллограф к выходу управления форсункой и к массе и зарисовать форму сигнала.

4 Исследовать управляющие сигналы модуля зажигания.

4.1 Подключить осциллограф к выходу управления одним из каналов модуля зажигания и к массе и зарисовать форму сигнала.

5 Исследовать управляющие сигналы реле вентилятора.

5.1 Подключить к выходу реле включения вентилятора цифровой мультиметр.

5.2 Изменяя температуру охлаждающей жидкости, определить температуру, при которой происходят включение и выключение вентилятора. Температура определяется диагностическим тестером и указателем на щитке приборов. Момент включения определяется диагностическим тестером, мультиметром или по вращению вентилятора системы охлаждения.

6 Исследовать управляющие сигналы регулятора холостого хода (клапан добавочного воздуха).

6.1 Подключить осциллограф на одну из обмоток шагового двигателя.

6.2 Изменяя частоту вращения, зафиксировать характер сигналов на обмотке, визуально наблюдая за клапаном регулятора.

7 Исследовать управляющие сигналы клапана адсорбера.

7.1 Подключить осциллограф к обмотке клапана адсорбера.

7.2 Зарисовать осциллограмму напряжения на обмотке клапана адсорбера, изменяя частоту вращения коленчатого вала и степень открытия дроссельной заслонки.

8 Исследовать управляющие сигналы индикатора неисправности «Check Engine».

8.1 С помощью диагностического тестера стереть из памяти контроллера все коды неисправностей.

8.2 Наблюдая за индикатором «Check Engine», отсоединить штекер от разъема датчика массового расхода воздуха.

8.3 Вновь подключить штекер, с помощью диагностического тестера прочитать код ошибки, затем стереть ее из памяти контроллера.

## *Контрольные вопросы*

1 Опишите основные характеристики сигналов, подаваемых на исполнительные устройства, рассмотренные в лабораторной работе.

2 Опишите поведение исполнительных устройств при наличии и отсутствии управляющего напряжения.

# **7 Лабораторная работа № 25. Работа с программой диагностики ESItronic и диагностическим сканером KTS 570**

#### *Цель работы*

1 Овладение навыками диагностики системы управления двигателем с помощью сканера.

2 Изучение программы диагностики ESItronic.

#### **Задание**

1 Изучить способы применения диагностического оборудования.

2 Изучить данные, получаемые через диагностический интерфейс.

#### *Порядок выполнения работы*

1 Подключить адаптер компьютера или разъем тестера к диагностическому разъему автомобиля, подключить питание адаптера или сканера к клеммам аккумулятора. После чего включить «зажигание» поворотом ключа замка зажигания.

2 Провести выбор типа блока (при автоматическом определении типа блока данный пункт опустить).

3 Провести контроль кодов неисправностей, зафиксировав их в отчете. Проанализировать причину появления неисправностей, посмотрев значение параметров соответствующих элементов системы. Результаты анализа зафиксировать в отчете. После анализа неисправностей произвести стирание ходов.

4 Провести проверку работоспособности стенда во всех режимах по частоте вращения и нагрузки и после этого повторить п. 3. В случае появления кода неисправности снова дать заключение о выявленной неисправности и попробовать ее устранить.

5 Посмотреть состав диагностируемых параметров, выяснить физический смысл каждого из контролируемых параметров. Создать свою группу с набором параметров по указанию преподавателя. Просмотреть изменение диагностируемых параметров в графическом режиме. Продемонстрировать возможности сканера преподавателю.

6 Исследовать возможность управления исполнительными элементами системы управления двигателем с помощью сканера. Произвести управление параметрами по указанию преподавателя с фиксацией в отчете результатов управления.

7 Оценить равномерность работы форсунок. Закрыть выходные отверстия мерных колб и сравнить производительность форсунок. Зафиксировать результаты проверки.

8 Определить уровень напряжения в бортовой сети и проверить, как оно меняется при изменении режимов работы во всем диапазоне изменения частоты вращения и нагрузки. Зафиксировать результаты в отчете.

9 Провести диагностику в режиме отключения подачи топлива при уменьшении частоты вращения коленчатого вала (режим экономайзера). Отключение подачи топлива осуществляется при переходе в режим работы на холостом ходу с режима работы на повышенных оборотах. С помощью диаграммы времени открытия форсунки определить, когда наступает режим отключения подачи топлива и начиная с какой частоты вращения топливоподача возобновляется. Замер производить путем остановки выводимой диаграммы после перехода в режим работ на холостом ходу и затем просмотра записи.

#### *Контрольные вопросы*

1 Опишите диагностические параметры, выдаваемые блоком управления двигателем.

2 При каких условиях возможна активация исполнительных элементов?

# **8 Лабораторная работа № 26. Исследование алгоритма дозирования топлива в системе управления двигателем**

#### *Цель работы*

1 Исследование работы подсистемы дозирования топлива на различных режимах работы двигателя.

2 Определение взаимодействия датчиков системы управления двигателем.

#### **Задание**

1 Изучить подсистему дозирования топлива.

2 Изучить влияние датчиков на параметры работы системы управления двигателем.

#### *Порядок выполнения работы*

1 Подключить адаптер компьютера или разъем тестера к диагностическому разъему автомобиля, подключить питание адаптера или сканера к клеммам аккумулятора. После чего включить «зажигание» поворотом ключа замка зажигания.

2 Запустить программу диагностики BOSCH ESItronic.

3 Подключить к выходу датчика массового расхода воздуха цифровой вольтметр, установить предел 0...20 В, подключить осциллограф к выводам форсунки.

4 Установить температуру охлаждающей жидкости плюс 25 °С по информации диагностических приборов, сравнить это значение со значением на указателе температуры на панели приборов и зафиксировать при этом цифровым вольтметром напряжение на датчике.

nttp://e.biblio.bru.bv/

Электронная библиотека Белорусско-Российского университета

5 Полностью закрыть дроссельную заслонку, зафиксировать частоту вращения.

6 Изменяя количество подаваемого воздуха, получить зависимость расхода воздуха и длительности открытия форсунок (замеряется сканером или программой и проверяется осциллографом) от выходного напряжения датчика массового расхода воздуха. Полученные данные занести в таблицу с указанием длительности впрыска, замеренного осциллографом и отдельно диагностическим прибором.

7 Установить угол открытия дроссельной заслонки 45°, зафиксировать частоту вращения и повторить п. 5.

8 Установить угол открытия дроссельной заслонки 90°, зафиксировать частоту вращения и повторить п. 5.

9 Установить температуру охлаждающей жидкости плюс 90 °С по информации диагностических приборов, сравнить это значение со значением на указателе температуры на панели приборов. Зафиксировать цифровым вольтметром напряжение на датчике и повторить пп. 4–7.

10 Установить температуру охлаждающей жидкости минус 15 °С по информации диагностических приборов, сравнить это значение со значением на указателе температуры на панели приборов. Зафиксировать цифровым вольтметром напряжение на датчике и повторить пп. 4–7.

11 Оценить степень обогащения при разгоне по величине длительности открытия форсунки. Для этого перевести дроссельную заслонку в режим холостого хода, а затем открыть ее почти полностью, после чего сразу остановить процесс выдачи результатов диагностическими приборами. С помощью графиков диагностических программ оценить степень обогащения смеси при разгоне. Опыт повторить при разных степенях открытия дросселя. Результаты зафиксировать в отчете.

12 В отчете по работе построить график изменения температуры от напряжения на датчике температуры охлаждающей жидкости.

13 Построить график зависимости напряжения на выходе датчика массового расхода воздуха от фактического расхода воздуха.

14 Для температуры плюс 90 °С построить графики зависимости длительности открытия форсунки от расхода воздуха при фиксированной частоте вращения и угле открытия дроссельной заслонки. Повторить построение графиков при температурах в соответствии с проведенными испытаниями.

## *Контрольные вопросы*

1 Опишите работу подсистемы дозирования топлива.

2 Как изменяется объем впрыскиваемого топлива с изменением температуры охлаждающей жидкости.

# **9 Лабораторная работа № 27. Исследование работы системы зажигания**

#### *Цель работы*

1 Изучение работы системы зажигания.

2 Изучение алгоритма управления углом опережения зажигания.

### **Задание**

1 Изучить работу системы зажигания.

2 Изучить влияние датчиков на параметры работы системы зажигания.

## *Порядок выполнения работы*

1 Подключить адаптер компьютера или разъем тестера к диагностическому разъему автомобиля, подключить питание адаптера или сканера к клеммам аккумулятора. После чего включить «зажигание» поворотом ключа замка зажигания.

2 Запустить программу диагностики BOSCH ESItronic.

3 Переключить высоковольтные выводы на разрядники. Один из выводов каждой из катушек подключить к массе, а второй – на разрядник. Установить зазор на разряднике, равный 12 мм (соответствует пробивному напряжению в цилиндре двигателя при его нормальной работе).

4 Подключить к выходу канала управления модуля зажигания осциллограф. На высоковольтный вывод, подключенный к разряднику, надеть измерительные зажимы мотортестера и переключить его в режим контроля вторичного напряжения.

5. Изменяя частоту вращения от холостого хода до максимума, замерить длительность управляющего импульса и параметры искрообразования – пробивное напряжение и длительность разряда – с помощью мотор-тестера. Результат занести в таблицу.

6 Для режима холостого хода замерить вторичное напряжение и длительность разряда при зазоре в разряднике от 2 до 20 мм. Данные зафиксировать в отчете.

7 Установить температуру охлаждающей жидкости плюс 25 °С.

8 Ограничить потребление воздуха на 1/3 от максимума и, изменяя частоту вращения от холостого хода до максимума, с помощью диагностических приборов замерить угол опережения зажигания.

9 Ограничить потребление воздуха на 2/3 от максимума и, изменяя частоту вращения от холостого хода до максимума, с помощью диагностических приборов замерить угол опережения зажигания.

10 Снять ограничение по потреблению воздуха и, изменяя частоту вращения от холостого хода до максимума, с помощью диагностических приборов замерить угол опережения зажигания.

11 Установить температуру охлаждающей жидкости плюс 90 °С и повторить пп. 6–8.

12 Установить температуру охлаждающей жидкости минус 15 °С и повторить пп. 6–8.

13 По результатам опытов построить графики зависимости изменения угла опережения зажиганием от частоты вращения при температуре плюс 90 °С и различных значения нагрузки.

14 По результатам опытов построить графики зависимости изменения угла опережения зажиганием от частоты вращения при температуре плюс 25 °С и различных значениях нагрузки.

15 По результатам опытов построить графики зависимости изменения угла опережения зажигания от частоты вращения при температуре минус 15 °С и различных значениях нагрузки.

#### *Контрольные вопросы*

1 Опишите работу системы зажигания.

2 Как изменяется угол зажигания с изменением нагрузки двигателя?

## **Список литературы**

1 **Чижков, Ю. П.** Электрооборудование автомобилей : учебное пособие для вузов / Ю. П. Чижков, С. В. Акимов. – Москва : За рулем, 2004. – 384 с. : ил.

2 Генераторы зарубежных автомобилей / А. В. Акимов [и др.]. – Москва : За рулем, 2003. – 80 с. : ил.

3 **Соснин, Д. А.** Автотроника. Электрооборудование и системы бортовой автоматики легковых автомобилей / Д. А. Соснин. – Москва : Солон-Р, 2001. – 272 с. : ил.

4 **Хрулев, А. Э.** Ремонт двигателей зарубежных автомобилей / А. Э. Хрулев. – Москва : За рулем, 2000. – 440 с. : ил.

5 **Бош, Р.** Системы управления бензиновыми двигателями / Р. Бош. – Москва : За рулем, 2005. – 432 с. : ил.

6 **Бош, Р.** Диагностическое оборудование / Р. Бош. – Москва : За рулем, 2013. – 138 с. : ил.

7 **Бош, Р.** KTS 530/540/570/650 FSA 720/740: инструкции по эксплуатации / Р. Бош. – Штутгарт : BOSCH, 2015. – 48 с. : ил.